## How to find the UUID

- [Through the config Local MQTT topic](#page-0-0)
- [Through Node Red debug node](#page-0-1)  $\bullet$
- [Mosquitto logs](#page-0-2)

## Through the config Local MQTT topic

<span id="page-0-0"></span>The UUID can be found by listening on topic "servicelocation/+/config", note that this is a retained message and is sent only once per subscriber.

## Through Node Red debug node

<span id="page-0-1"></span>Another way to learn the UUID is to look in the logs of the MQTT broker. In Node Red, for example, you can view the logs by hanging a "debug" node on the MQTT node.

In the example below I'm subscribed to Node Red on all the topics (#) of the MQTT broker. In the debug window you see every second what is published in the real-time topic.

Node Red automatically shows in which specific topic the message was broadcast, like in the example below "service location / 11f2b4f9-9afb-43a2-8850-d355a411c83d / realtime"

This way you can easily deduce that the UUID of your Smappee location is "11f2b4f9-9afb-43a2-8850-d355a411c83d".

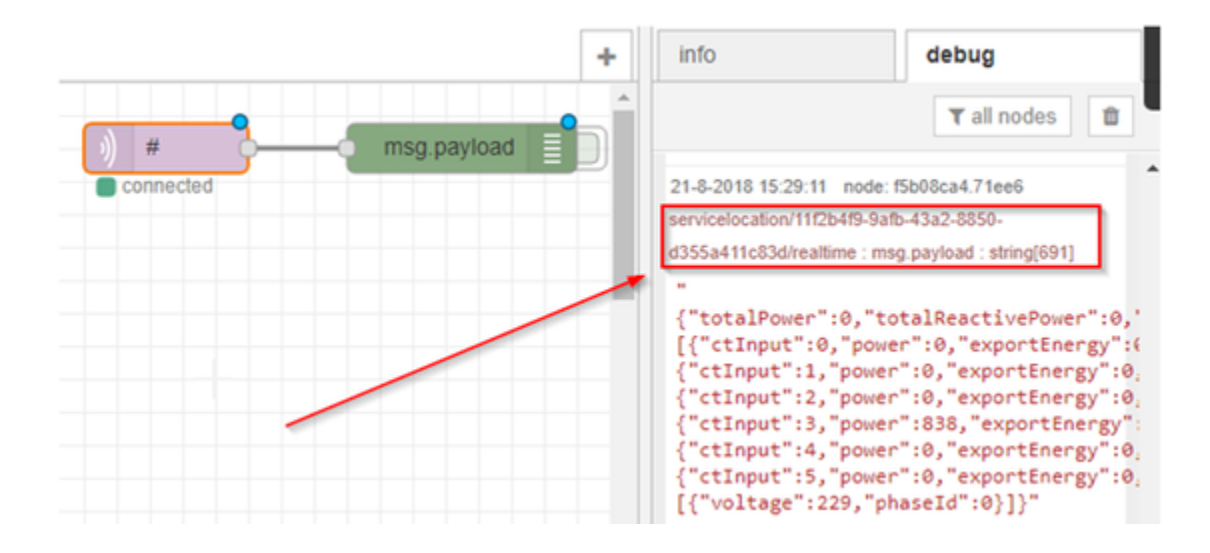

## Mosquitto logs

<span id="page-0-2"></span>With Mosquitto you can also view the logs of the connections by starting the program in "verbose" mode with command "mosquitto.exe -v". This will also show the UUID as indicated in the screenshot below.

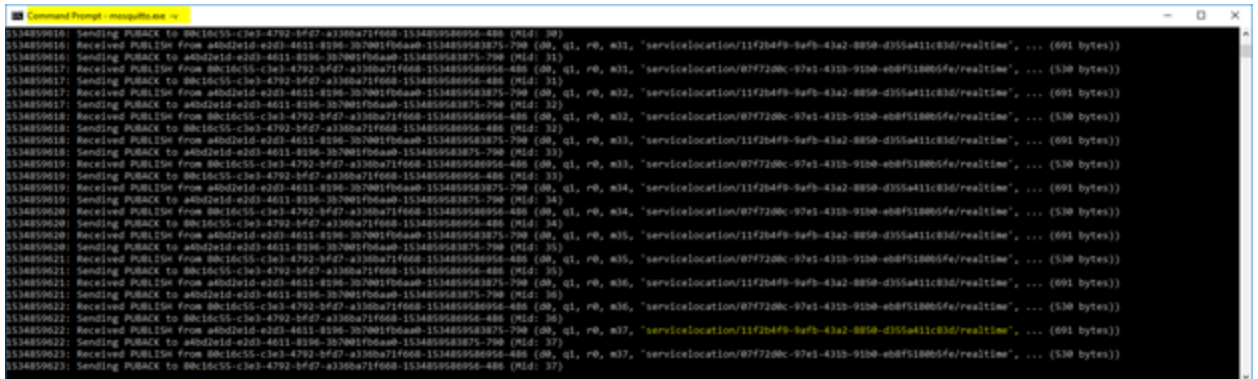